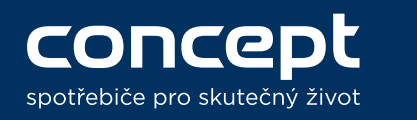

# Popis ovládání VR3520 v Concept Home aplikaci

VR3520 controls via Concept Home app

**1 Správa účtu**

Account settings

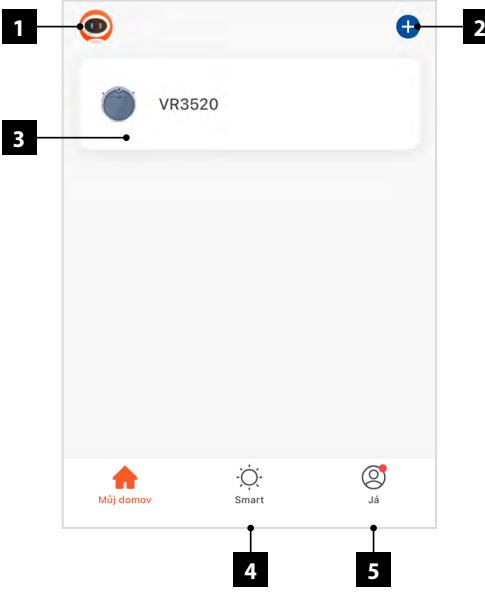

**2 Přidání dalšího zařízení** Add another device **3 Seznam připojených zařízení, podsvícené** 

**zařízení je online, nepodsvícené je offline (např. vypojené ze zásuvky)** List of connected devices, if lighted, the device is online, if not, the device is offline (e.g. disconnected power socket)

- **4 Nastavení inteligentních scén a automatizace** Tap-to-Run and Automation settings
- **5 Správa domu a nastavení aplikace** App settings and home settings
- **1 Návrat zpět na hlavní obrazovku** Return back to home screen
	- **2 Nastavení dávkování vody** Mopping water level settings
	- **3 Pouze vytírání** Only mop
	- **4 Stisknutím se vysavač vrátí do nabijecí stanice** Returns robotic vacuum to charging station
	- **5 Začátek nebo pozastavení úklidu** Start or stop cleaning
- **6 Nastavení sací síly** Suction power setting
- **7 Nastavení vysavače** Vacuum setting
- **8 Úprava mapy**
- **9 Vytváření zakázaných zón** Make no-go zone
- **10 Zapínaní UVC a sterilizačního režimu** Turn on UVC and sterilization mode
- **11 Informace o vysavači** Information about vacuum cleaner
- **12 Úklid v oblasti 1,8x1,8 m** Cleaning in area 1.8x1.8 m
- **13 Úklid nastavené zóny** Zone cleaning
- **14 Uklidí vybrané místnosti** Room cleaning
- **15 Automatický úklid** Automatic cleaning

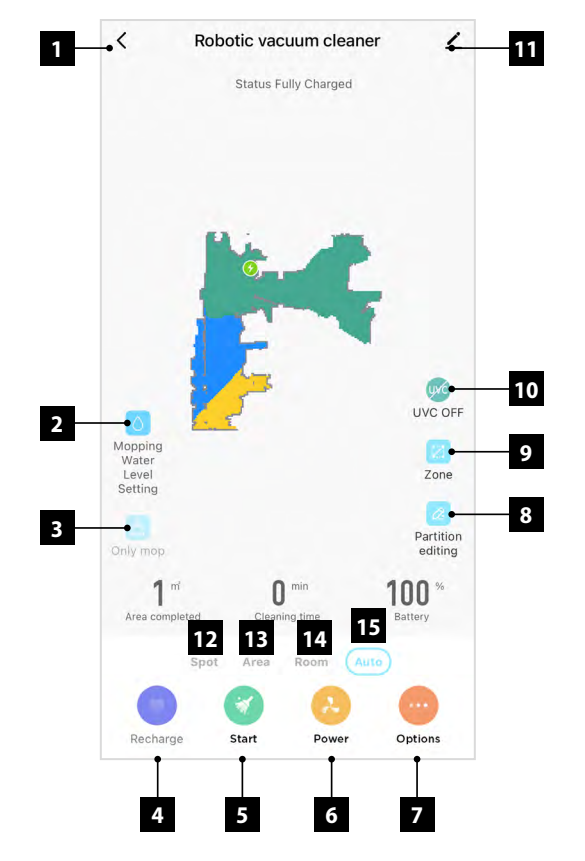

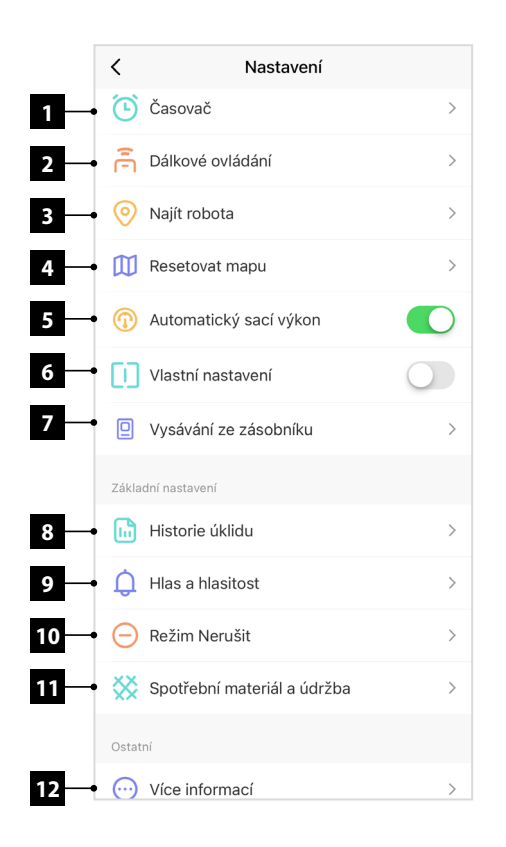

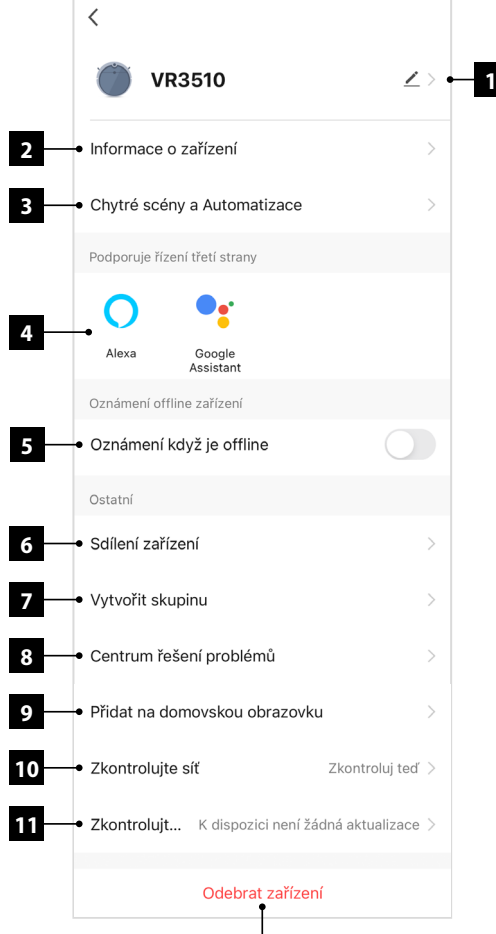

**12**

- **1 Nastavení/zobrazení časů spuštění** Settings/view schedule
- **2 Dálkové ovládání robota** Remoce control of robot
- **3 Robot vydá zvuk pro lepší nalezení robota** Robot make sound for better find
- **4 Zobrazí přehled uložených map, možnost přepnutí mapy, restartování mapy** Show save maps, can be changed map, reset map
- **5 Robot nastavuje sací sílu podle povrchu** Robot automatically set suction power
- **6 Vlasní nastavení** Custom settings
- **7 Nastavení vysávání nečistot ze zásobníku do sběrné nádoby**
- Dust collecting settings **8 Ukáže se historie všech úklidů** Show history of cleaning
- **9 Nastavení hlasitosti a jazyku hlasu** Settings of volume and language
- **10 Po nastavení spotřebič nebude vydávat žádné zvuky** After setting, robot will not make sounds
- **11 Zobrazí orientační stav filtrů a kartáčů** Show status of filters and brushes
- **12 Zobrazí informace o síti robota** Show information about network
- **1 Nastavení názvu a ikony robota** Settings of icon and name of robot
- **2 Zobrazí informace o zařízení** Show information about robot
- **3 Možnost spustit chytré scény nebo automatizace, které souvisí s robotem**
	- Options to turn on automation, where is robot
- **4 Možnost propojit s asistenty** Set up with Alexa or Google home
- **5 Oznámí, pokud je spotřebič déle, jak 30 min offline** Show notification, if robot was turn off more than 30 minutes
- **6 Nastavení sdílení spotřebiče s jinými účty** Share robot with others accounts
- **7 Vytvoří skupinu spotřebičů** Make groupe of product
- **8 Centrum řešení problémů** Hepl center
- **9 Zobrazí návod na přidání robota na domovskou obrazovku**

Show manual, how to put your robot to screen

- **10 Zkotroluje připojení k internetu** Check internet connection
- **11 Zkontroluje možné aktualizace systému** Check updates
- **12 Odebere zařízení** Remove robot

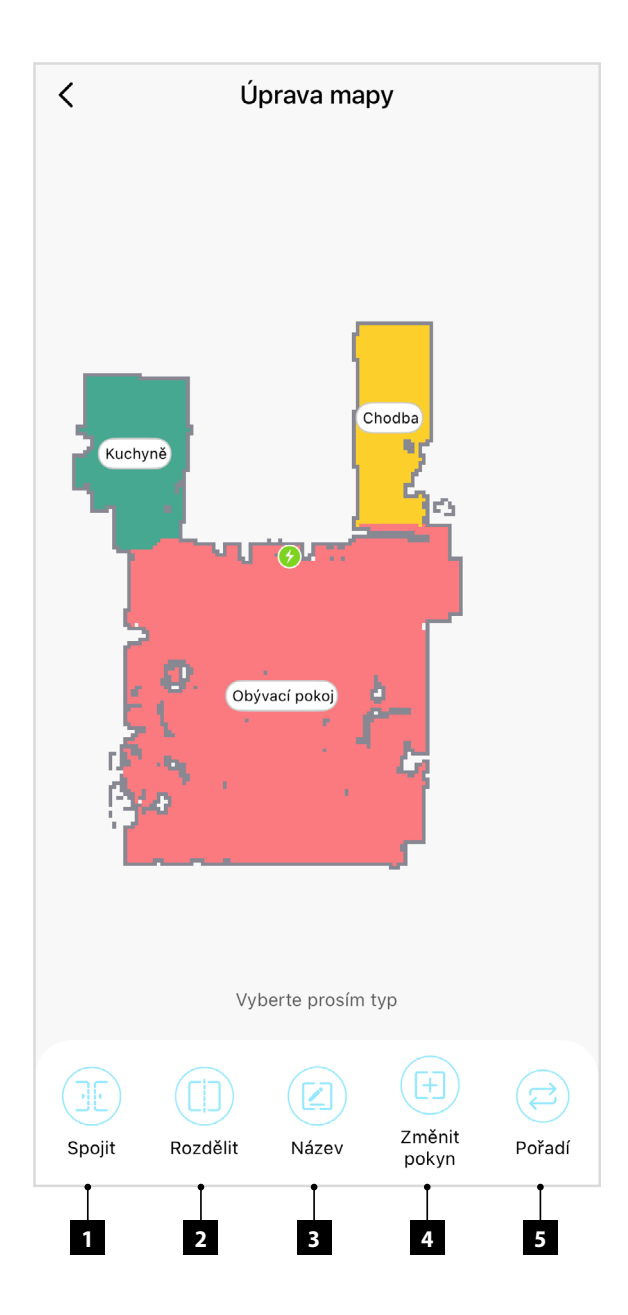

# **Úprava mapy**

- **1 Spojí 2 místnosti do jedné. (Obr. 2 a 3)** Consolidate 2 room to one.
- **2 Rozdělí místnost vybrané místnosti na 2, pomocí úsečky. (Obr. 4)** Split 1 room to 2 rooms.
- **3 Změní název místnosti.** Change name of room.
- **4 Lze nastavit pro jednotlivé místnosti vlastní sací sílu nebo úroven dávkování vody. (Musí být zaplé vlastní nastavení.) Obr. 5 a 6** You can set suction power or mopping level for each room.
- **5 Určí pořadí místností pro úklid.** Choose order of room.

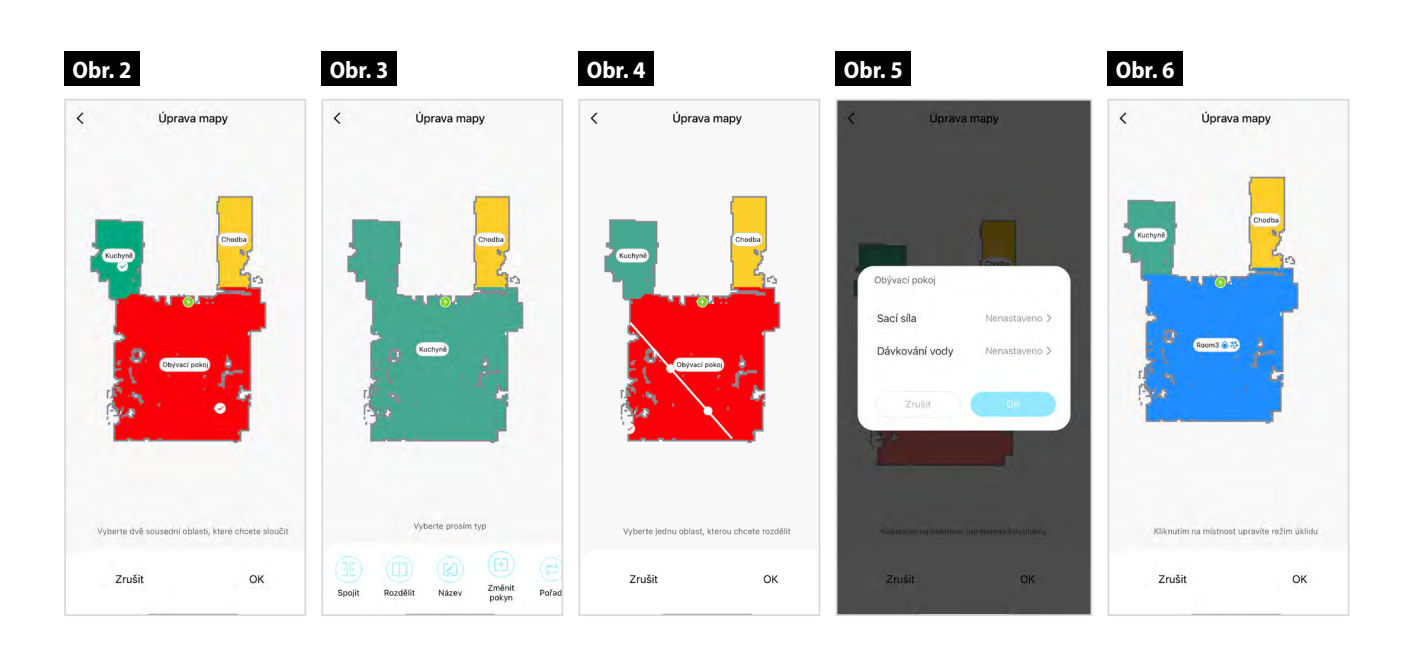

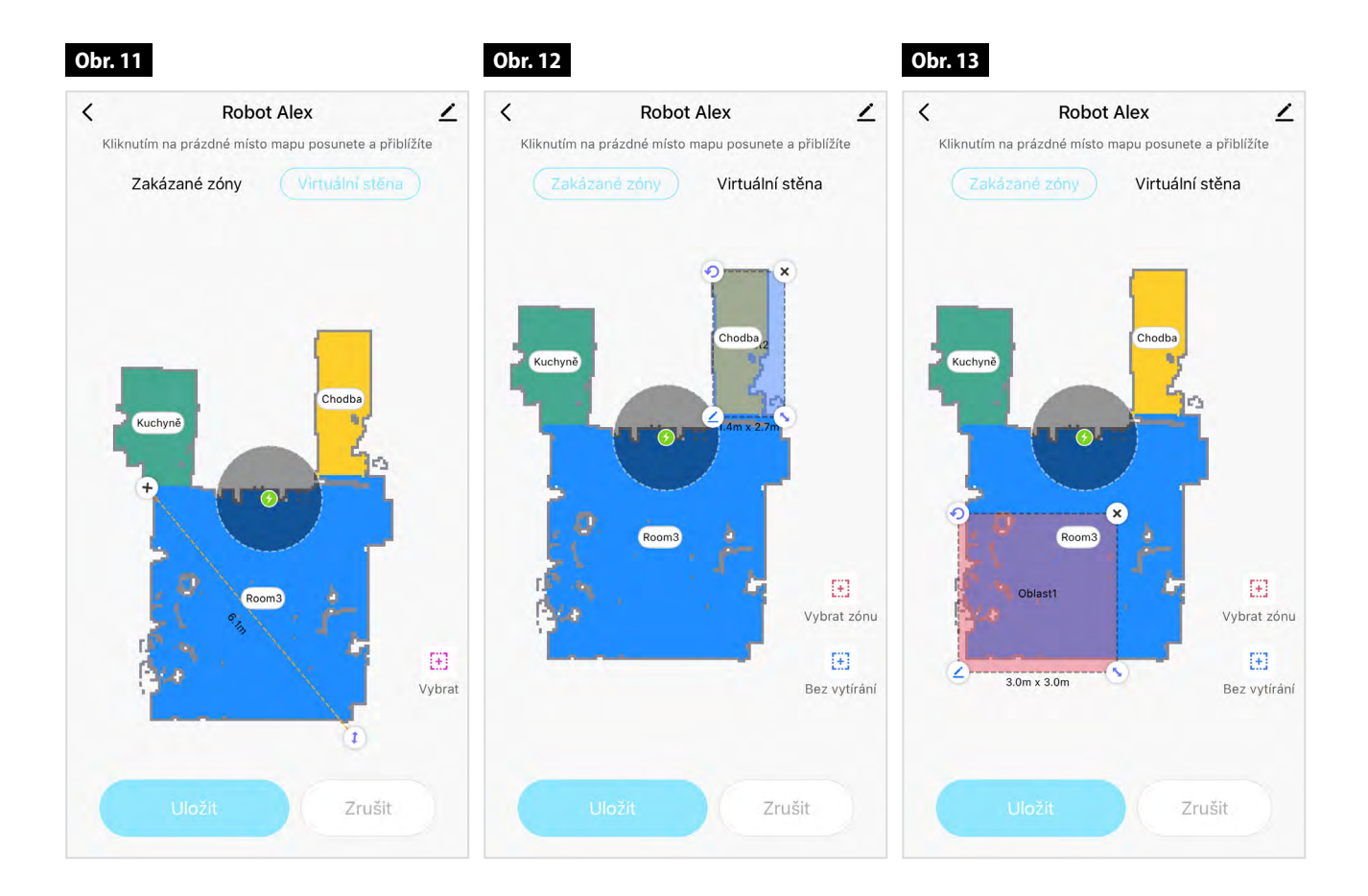

### **Zakázané zóny**

**1 Po stisknutí vybrat zónu se vytvoří zakázaná zóna, spotřebič do této zóny nebude vjíždět. Obr. 11**

After you choose no go zone, robot will not go to this zone.

**2 Zóna bez vytírání, je zóna, kde spotřebič zajede, když bude vysávat, pokud bude spotřebič vytírat, tak do této zóny nepojede. Obr. 12** 

Now tow zone is zone, where robot will go only if robot vacuum. When you mopping robot will not go to this zone.

**3 Virtuální zed vytvoří hranici, za kterou spotřebič nebude vjíždět. Obr. 13**  Virtual wall make line, behind robot don't go.

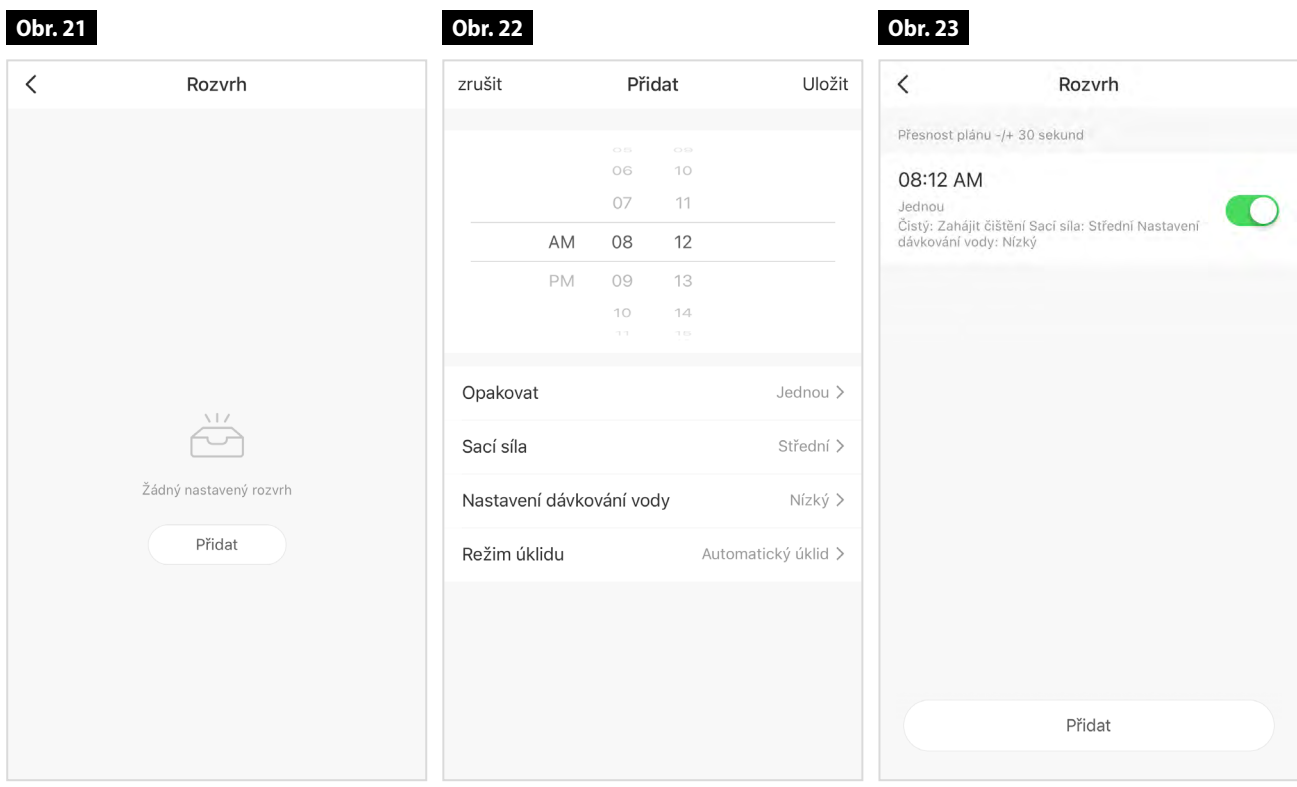

### **Rozvrh**

- **1 Klikněte na tlačítko přidat. Obr. 21**  Touch add.
- **2 Vyberte čas,kdy chtece, aby vysavač pracoval. Obr. 22**

Choice time, when you want to clean.

- **3 Vyberte jaké dny, sací sílu, dávkování vody a režím úklidu. Obr. 22** Choice dates, suction power, mopping level, mode of cleaning.
- **4 Stiskněte uložit a uvidíte všechny nastavené uklidy. Obr. 23**

Touch save, you will see all schedules.

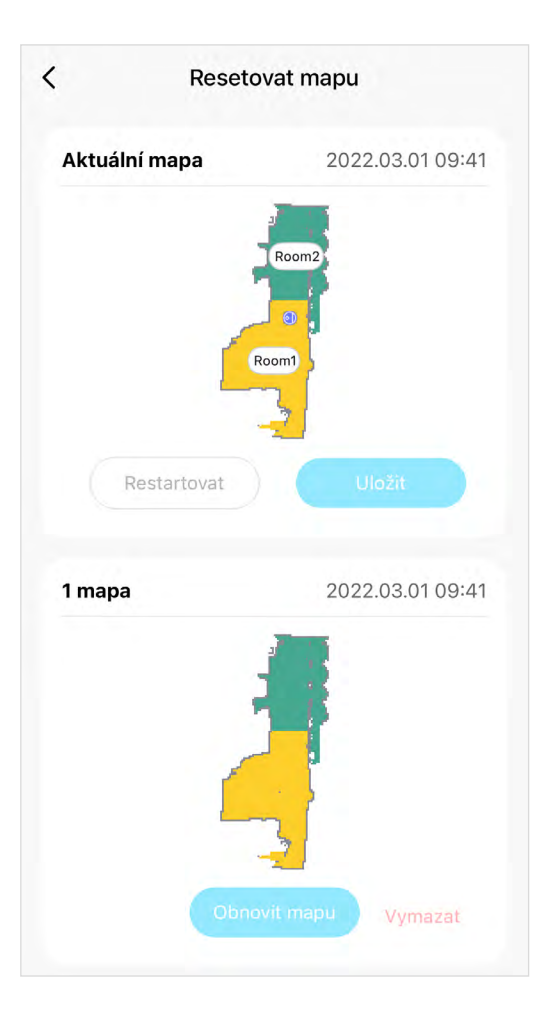

# $\langle$ Vysávání ze zásobníku Nikdy nevysávat Nikdy nebude vysávat Vysát jednou po každém úklidu  $\bullet$ Vysaje po každém úklidu Vysát jednou po druhém vysávání Vysaje po dvou úklidech Vysát jednou po třetím vysávání Vysaje po třech úklidech Vysát zásobník

### **Resetovat mapu**

**Pokud budete chtít uložit mapu např. spodního patra a přemístit robota na druhé parto, tak postupujte takto:** If you want to save map, here is manual for that:

- **1 Klikněte na možnosti.** Chose settings.
- **2 Kliknete na resetovat mapu.** touch on reset map.
- **3 Zobrazí se vám mapa, u které jsou možnosti resetovat nebo uložit.**

Show you maps, where you can save or reset.

- **4 Stistněte uložit a mapa se vám uloží.** Touch save, map will save.
- **5 Pokud budete chtít mapu znovu načíst, tak mapu vyhledate a dáte možnost obnovit mapu.**

If you will need load other map, find map and touch chose.

# **Vysávání ze zásobníku**

Dust collecting

**Lze nastavit, kdy má spotřebič, zajet a nechat si vysát zásobník na prach.** You can set, when robot can do dust collecting.

**Tlačítkem vysát zásobník, robot zajede a vysaje se mu zásobní.**

Of you press collect dust.

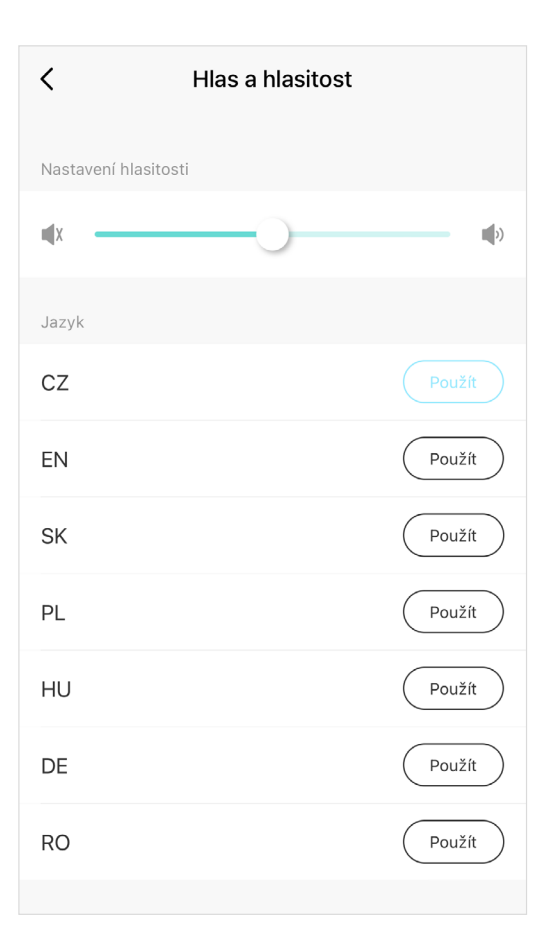

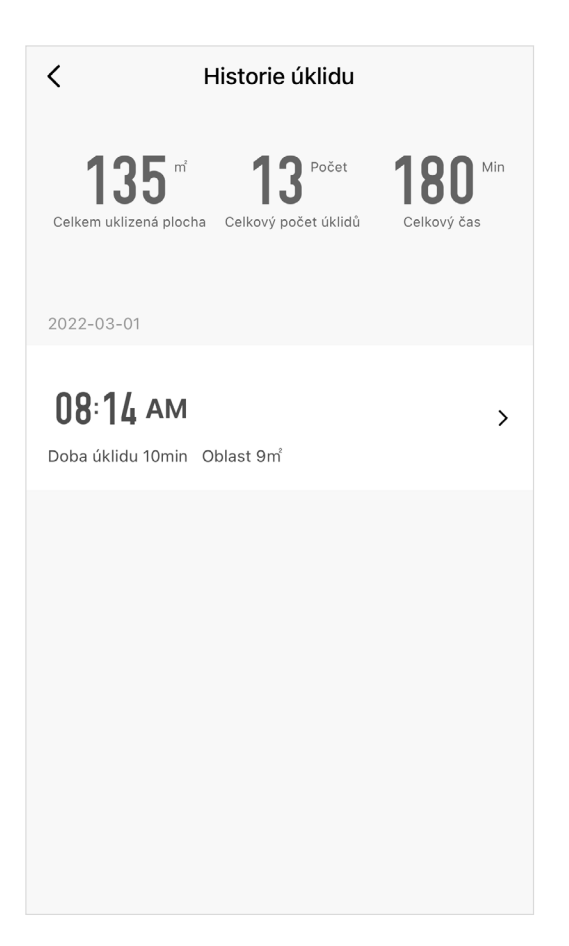

## **Hlas a hlasitost**

Voice and volume

**Lze nastavit hlasitost pomocí posuvníku.** You can set volume.

**Lze tu změnit jazyk robota.**

You change.

## **Historie úklidu**

History of cleaning

### **Zobrazí se záznamy o jednotlivých úklidech, tak i celkové záznamy.**

Show you history of cleaning.

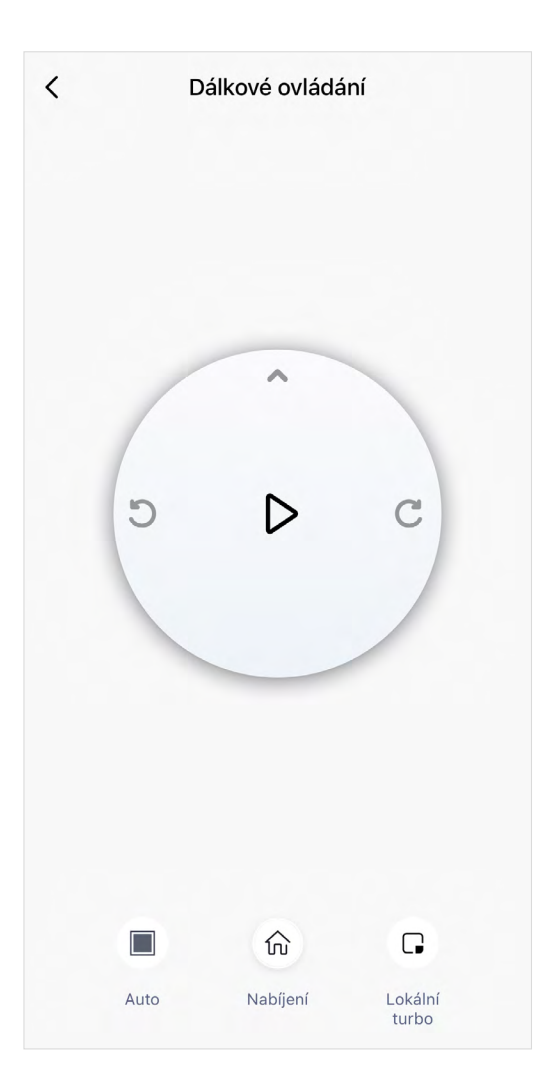

# **Dálkové ovládání**

Remove control

**Robota lze ovládat pomocí dálkového ovládání, které je v aplikace.** 

Robot can be control by remote control in application.

**Lze projíždět prostor pomocí šipek, nebo automatický úklid, lokální úklid. Robota lze i poslat zpět do dokovací stanice.**

You can control by your own or you can start automatic cleaning.

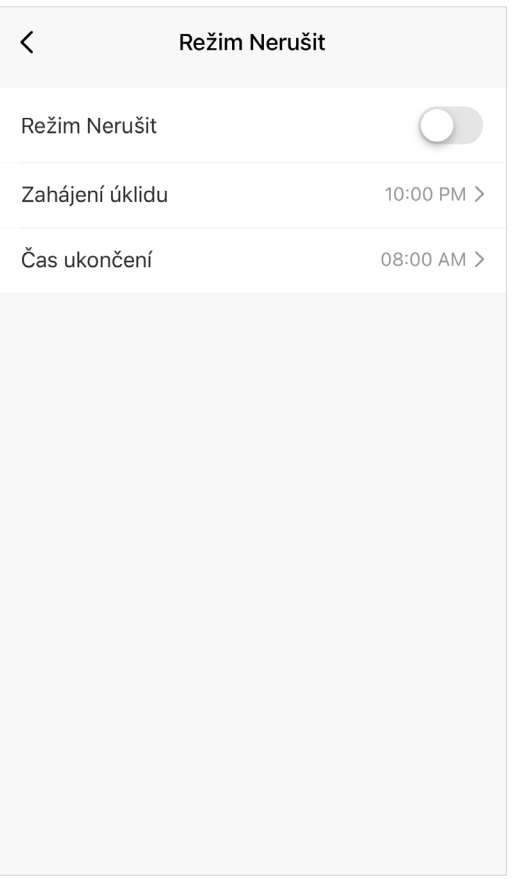

## **Režim nerušit**

### **Pomocí režimu nerušit, můžete nastavit čas, kdy robot nebude vydávat žádné zvuky.**

You can set time, when robot don't make any noise.

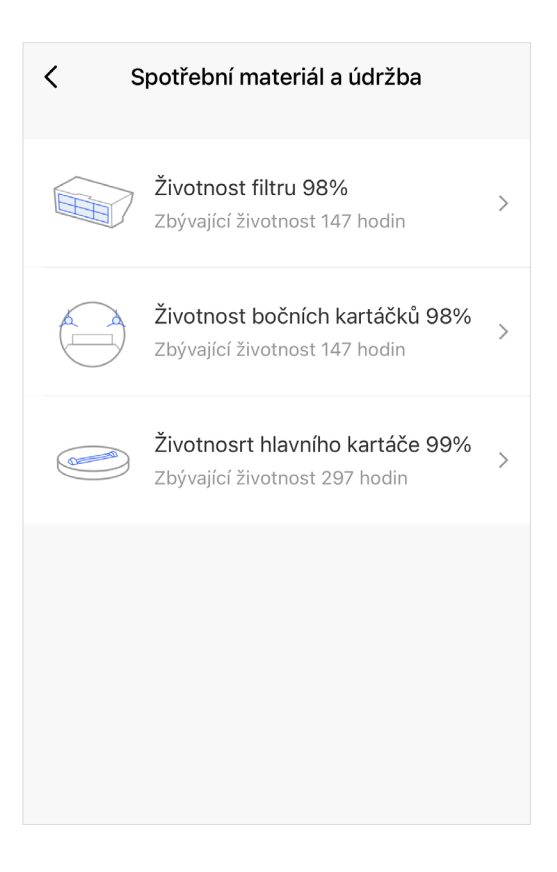

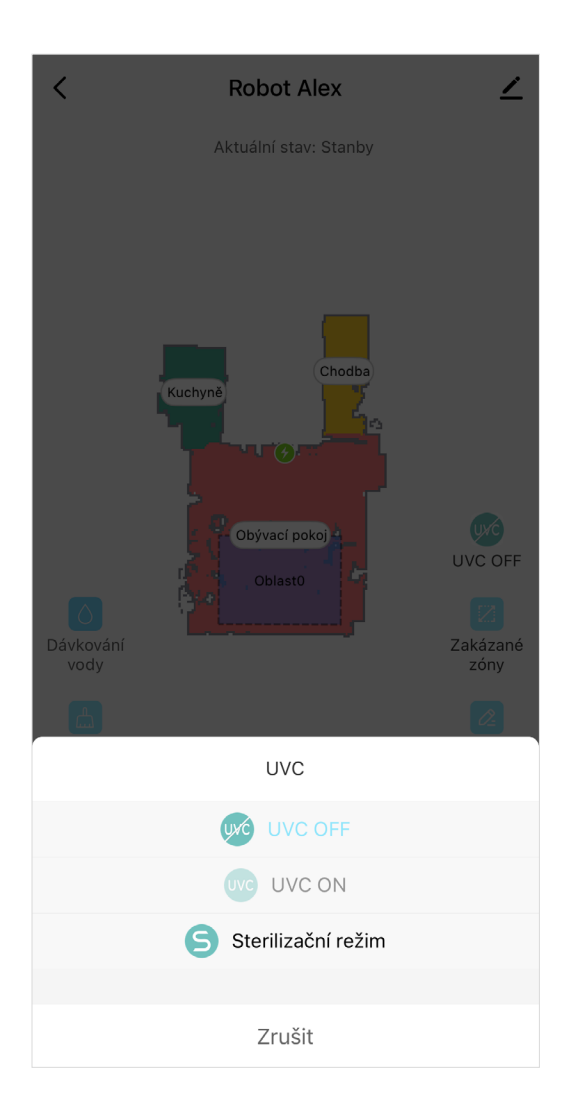

## **Spotřební materiál a údržba**

**Zobrazuje se orientační stav filtrů a kartáčů.** Show status of filters and brushes.

**Uvádí se orientační čas, kdy bude potřeba vyměnit.** Show you time, when will be possible to change.

# **Nastavení UVC**

Setting of UVC

**Sterilizační režim- Zapne pouze UVC a projede mapu.** Sterilization mode- Turn on only UVC.

**UVC on- zapne UVC lapmu při úklidu, UVC ničí bakterie, které jsou na podlaze.** Turn on UVC with cleaning.

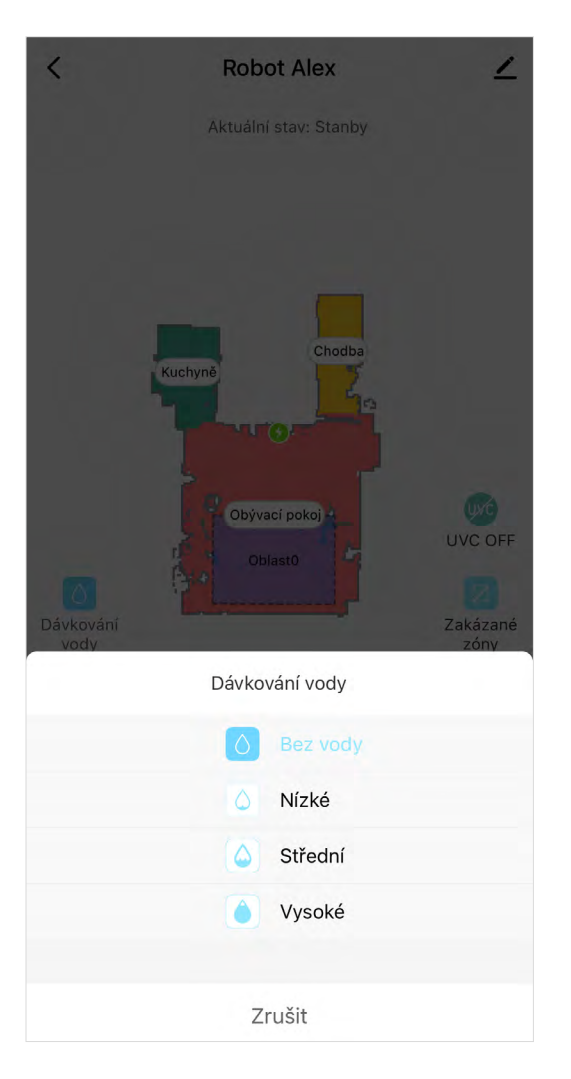

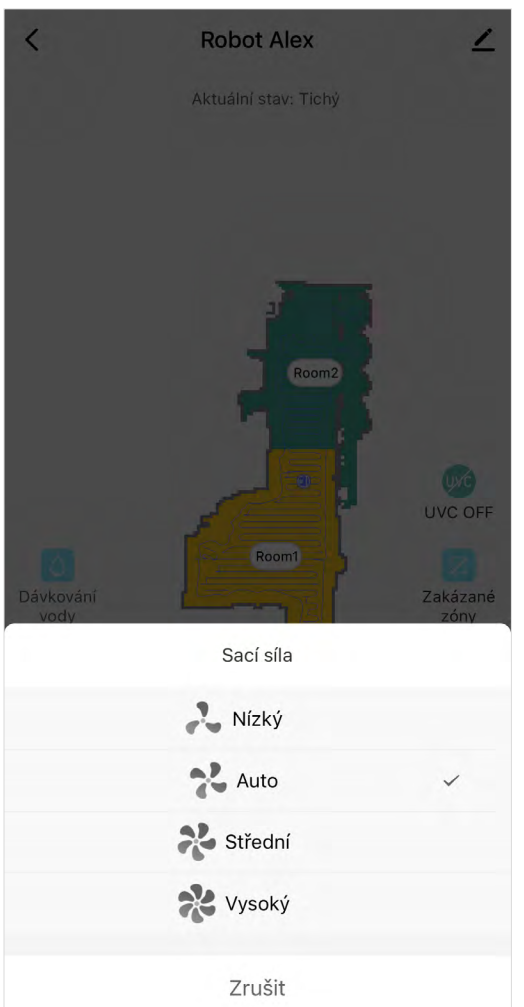

# **Dávkování vody**

Mopping level settings

### **Při vytírání lze zvolit stupně dávkování vody.**

This option allows you to control water distribution.

### **Nastavení sací síly**

### Suction power settings

**Sací síla lze měnit pouze s Carpet a pet kartáčem, Hardfloor kartáč se automaticky nastaví na nejvyší sací výkon. Carpet kartáč při detekci koberce zapíná funkci Carpet turbo s nejvyšší sací sílou.** 

Suction power setting. You can change the suction power even while cleaning with PET and Carpet brush to: Low, Middle, TURBO. HARDFLOOR brush detects, how dirty the floor is and chooses optimal suction power – mostly TURBO suction power to achieve the best cleaning efficiency. Carpet brush turns on Carpet turbo function when it detects that it is on the carpet.

# FAQ

### **Dbejte na použítí správných kartáčů na správné povrchy. Použití kartáče na povrch jiný, než na který je určen může vést k jeho zaseknutí, nebo zničení.**

Pay attention to using correct main brushes for correct floors. Using main brush on a different floor than it should be used on could stuck or damage it.

#### **Carpet hlavní kartáč – pro použití na všechny druhy podlah, použití na koberci s funkcí turbo**

Carpet main brush – for all floors, on carpet with carpet turbo function

### **Pet kartáč – pro použití na tvrdé podlahy, nevhodné na koberce, pro sběr chlupů a vlasů**

Pet main brush – for using on a hard floors, don't use on carpets, works great for picking up hairs

#### **Hard Floor kartáč – pro použití na tvrdé podlahy, sbírá miniaturní částice, efektivnější úklid na podlaze**

Hard Floor main brush – for using on a hard floors only, picks up smallest particles, more efficient way to clean

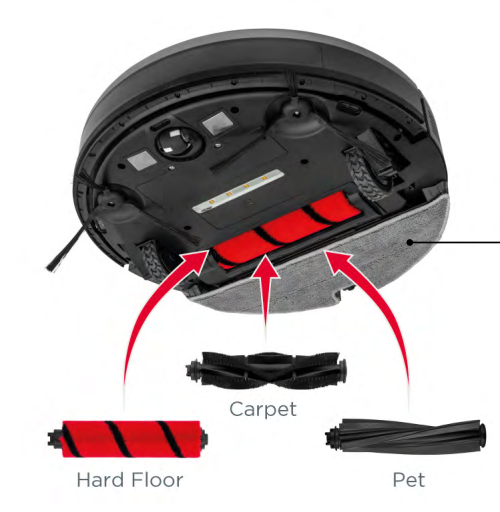

### **Před vytíráním namočte textilii, urychlíte smáčení podlahy.**

Before mopping, dry mopping cloth to make mopping more efficient.

#### **Po použití modulu pro vytírání z bezpečnostních důvodů vyjměte modul a nechávejte vysavač nabíjet pouze s prachovým zásobníkem.**

After mopping immediatelly take out mopping module and let robot charge only with dust tank.

#### **Doporučujeme do modulu pro vytírání používat destilovanou/převařenou vodu (redukce tvorby vodního kamene) s čistícím prostředkem bez příměsí a bez aroma (SAVO original nebo dettol).**

We recommend to use only distilled or overcooked water (to reduce limescale) with aroma-free detergent.